# **Quick start guide**

### **Welcome to the World of PlayStation**

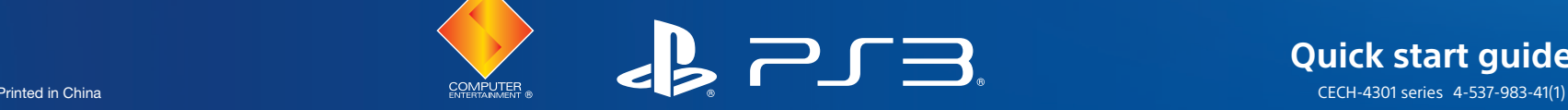

# Getting Started

PSN<sup>SM</sup> is the service to use for online gaming, online shopping at **(B)** (PlayStation®Store), joining in a chat under **B** (Friends) and access to other online services. To create a Sony Entertainment Network account, select (Sign Up) under (PSN), and then follow the on-screen instructions.

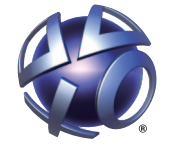

PM

**SONY** 

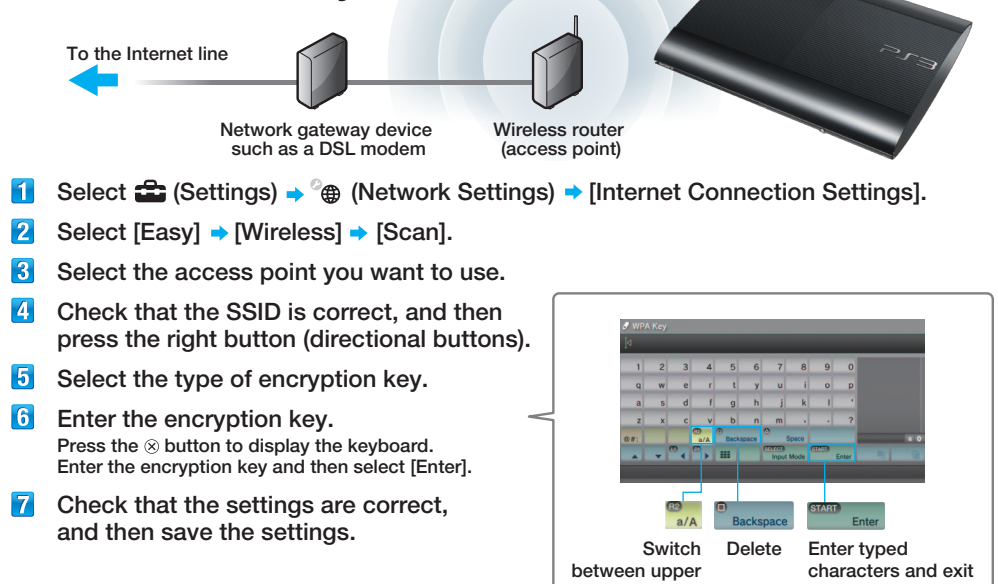

This guide contains detailed information about using the PS3TM system. You can also view the guide on your PS3<sup>™</sup> system under  $bigoplus$  (Network) → ? (Online Instruction Manuals).

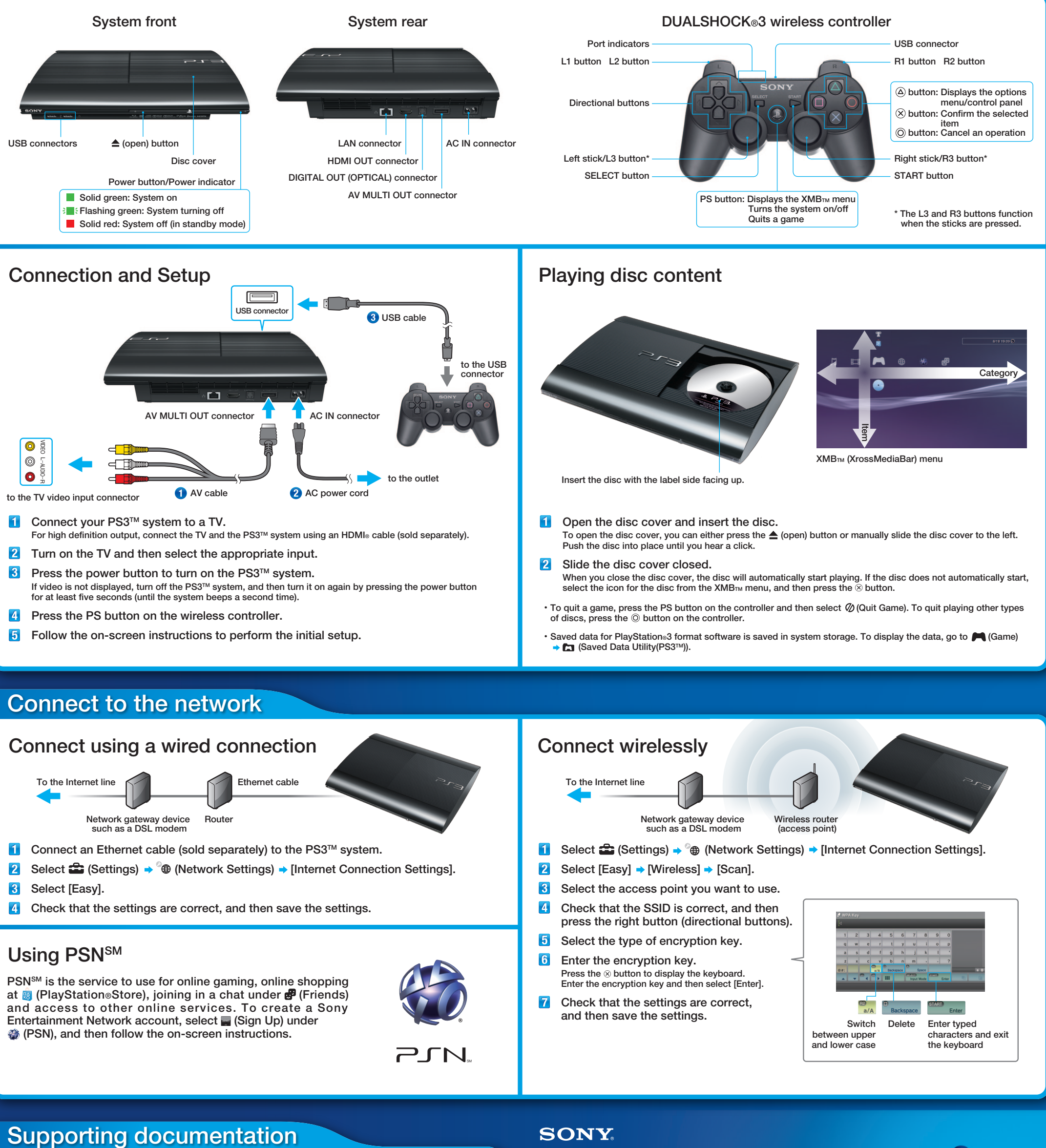

- Connect an Ethernet cable (sold separately) to the PS3™ system.
- Select  $\triangleq$  (Settings) → <sup>@</sup> (Network Settings) → [Internet Connection Settings].
- 8 Select [Easy].
- **4** Check that the settings are correct, and then save the settings.

### Using PSN<sup>SM</sup>

Design and specifications are subject to change without notice. " $J$ ", "PlayStation", " $\Box$ ", "DUALSHOCK", " ( $^2$ )" and " $^*_{100}$ " are registered trademarks of Sony Computer Entertainment Inc. "アノト" is a trademark of the same company.<br>"XMB" and "xross media bar" are trademarks of Sony Corporation and Sony Computer Entertainment Inc. "SONY" and "  $\bigcirc$ " are registered trademarks of Sony Corporation. "Sony Entertainment Network" is a trademark of the same company. The terms HDMI and HDMI High-Definition Multimedia Interface, and the HDMI Logo are trademarks or registered trademarks of HDMI Licensing LLC in the United States and other countries. © 2014 Sony Computer Entertainment Inc. All rights reserved.

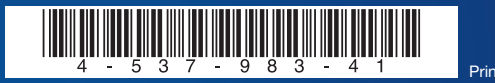

and lower case

### **SONY**

the keyboard

### Safety and Support

This document contains information about how to safely use the PS3™ system. It also contains product warranty terms. Be sure to read it before using the PS3™ system.

### Online user's guide manuals.playstation.net/document/

System software updates us.playstation.com/ps3 This site provides the latest information about system software updates.

Support Knowledge Center us.playstation.com/support The official site for PlayStation® product support provides the latest questions and answers about your product.

Séries CECH-4301

### **Guide de mise en route**

**Bienvenue dans le monde de PlayStation**

La conception et les spécifications peuvent être modifiées sans préavis.<br>"<<br>B", "PlayStation", "<br>
PJ = ", "DUALSHOCK", "...", "et ", "," sont des

"PlayStation", "
PlayStation", "
FLET:
"
DUALSHOCK", "
<sup>(2</sup>)" et "
sont des marques déposées de Sony Computer Entertainment Inc.

"アゴN" est également une marque commerciale de la même société.<br>"XMB" et "xross media bar" sont des marques de Sony Corporation et Sony Computer Entertainment Inc.

### Documentation relative

### **SONY**

- $\boxed{2}$ Sélectionnez  $\bigoplus$  (Paramètres)  $\rightarrow$  (Paramètres réseau)  $\rightarrow$  [Paramètres connexion Internet].
- $\sqrt{3}$ Sélectionnez [Facile].
- Vérifiez que les paramètres sont corrects, puis sauvegardez-les.

# Utilisation de PSN<sup>SM</sup>

## **Initiation**

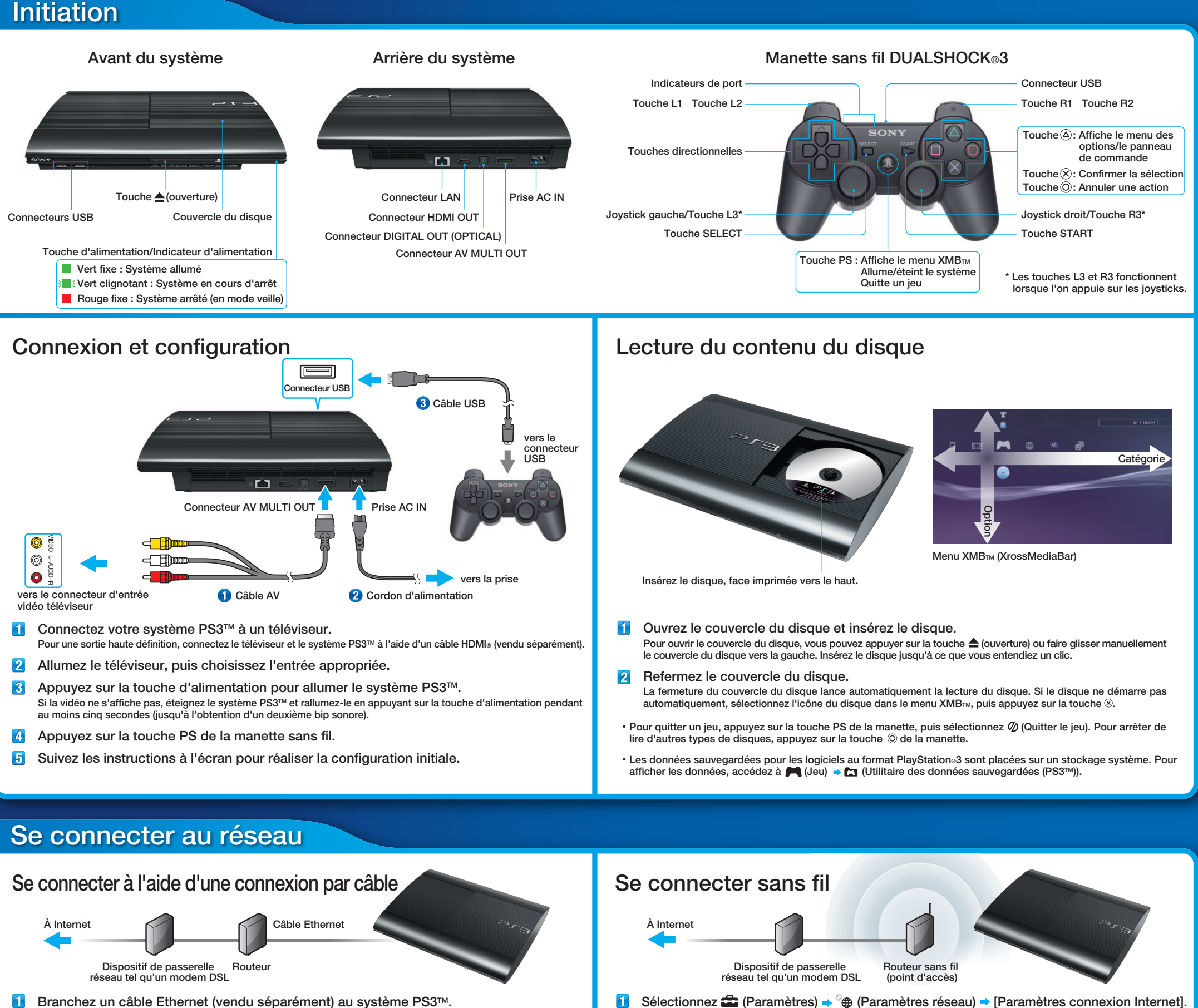

"SONY" et "  $\sum$ " sont des marques déposées de Sony Corporation. "Sony Entertainment Network" est également une marque commerciale de la même société.

PSNSM est un service qui vous permet de jouer en ligne, de faire des achats sur **(B)** (PlayStation®Store), de vous joindre à un clavardage dans  $\mathbf{B}$  (Amis) et d'accéder à d'autres services en ligne. Pour créer un compte Sony Entertainment Network, sélectionnez (S'inscrire) dans (PSN), puis suivez les instructions à l'écran.

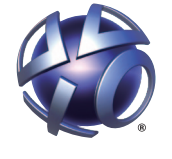

PM

Ce document contient des informations permettant d'utiliser le système PS3™ de manière sûre. Il contient également les termes de garantie du produit. Veillez à le lire avant d'utiliser le système PS3TM.

Guide de l'utilisateur en ligne manuals.playstation.net/document/ Ce guide contient des informations détaillées sur l'utilisation du système PS3TM. Vous pouvez consulter le guide de votre système PS3™ dans (De (Réseau) → ? (Mode d'emploi en ligne).

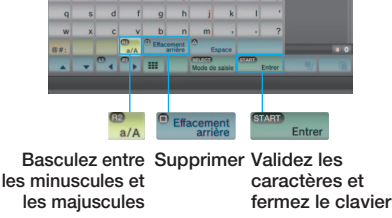

#### Sécurité et support technique

Les termes HDMI et HDMI High-Definition Multimedia Interface, ainsi que le logo HDMI sont des marques commerciales ou des marques déposées de HDMI Licensing LLC aux États-Unis et dans d'autres pays. © 2014 Sony Computer Entertainment Inc. Tous droits réservés. Imprimé en Chine

**SONY** 

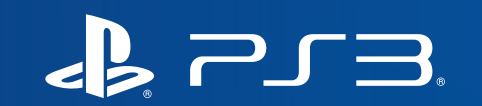

Mises à jour du logiciel système us.playstation.com/ps3 Ce site fournit les informations les plus récentes sur les mises à jour du logiciel système.

- $6 \overline{6}$ Entrez la clé de chiffrement. Appuyez sur la touche  $\otimes$  pour afficher le clavier. Saisissez la clé de chiffrement et sélectionnez [Entrer].
- $|7|$ Vérifiez que les paramètres sont corrects, puis sauvegardez-les.

Support Knowledge Center (Centre de connaissances) us.playstation.com/support Le site officiel de l'assistance technique sur les produits PlayStation® présente les questions et réponses les plus récentes relatives à votre produit.

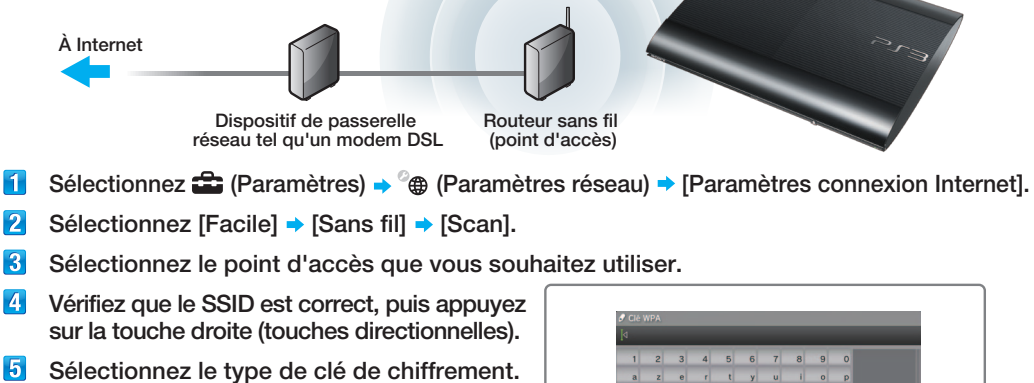